# **SSVF/VA Workflow**

## *Enter Data As*

After logging into HMIS, go to the right-hand side at the top and click on "Enter Data As" Click on the Green Plus sign next to the applicable Project for which you will be entering the client/household.

*If you are adding a new family (i.e. household), add the head of household first.*

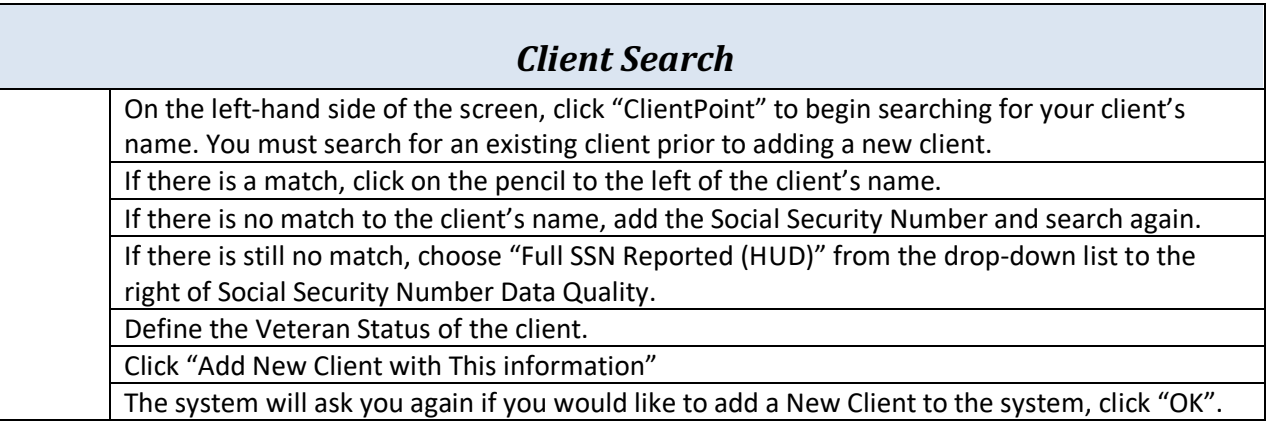

*NOTE: Tabs in HMIS are laid out in a certain order to help users remember the correct workflow. The goal is to move from left to right along the tabs.*

*Also, if you need to edit the client's name, social security number or vet status, utilize the client profile tab to do so.*

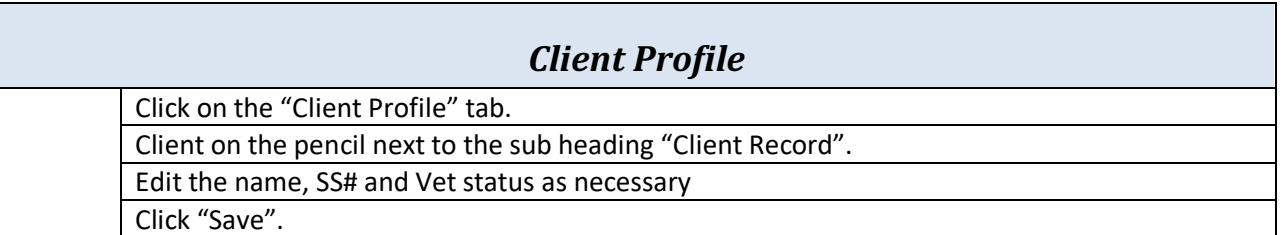

*NOTE: Scroll down the screen to locate the sub heading "Client Notes", "File Attachments", and "Incidents". If at any time, you need to add a statement of homelessness, client case notes, or incidents that occur at our agency such as a ban rule, please add here.*

# *Households* (*skip* if *client* is *single*)

### *This tab allows you to see current household members, those that have been added, other household associations, previous associations, and household profile information.*

*NOTE: If an old household appears, but is not your client's current household situation, please DO NOT add a new household. We will manage an existing household as we move though the data entry process.* 

*NOTE: You MUST search for all clients in the household before you add a new client. Once you have searched all other household member and your household is built. You are able to move on.*

*NOTE: Once a household is created, that household can NEVER be delete or removed from KYHMIS. Please be very careful when creating new households and double checking when searching for each household member. New households should only be created when no existing households can be located.*

*NOTE: Release of Information is better known as an ROI. This release allows information to be shared from Project to Project within an agency or across agencies. You can upload a physical copy of the release of information for clients in KYHMIS, but agencies must have one on file. Also, the head of household or other adults in the household can sign releases for under 18 year old dependents, however EVERY adult must have their own individual release. Also, each adult can decide on the type of release they would like and information can be shared at different levels. Please contact your system administrator for further questions. Clients that do not wish to share information must have their records "locked".*

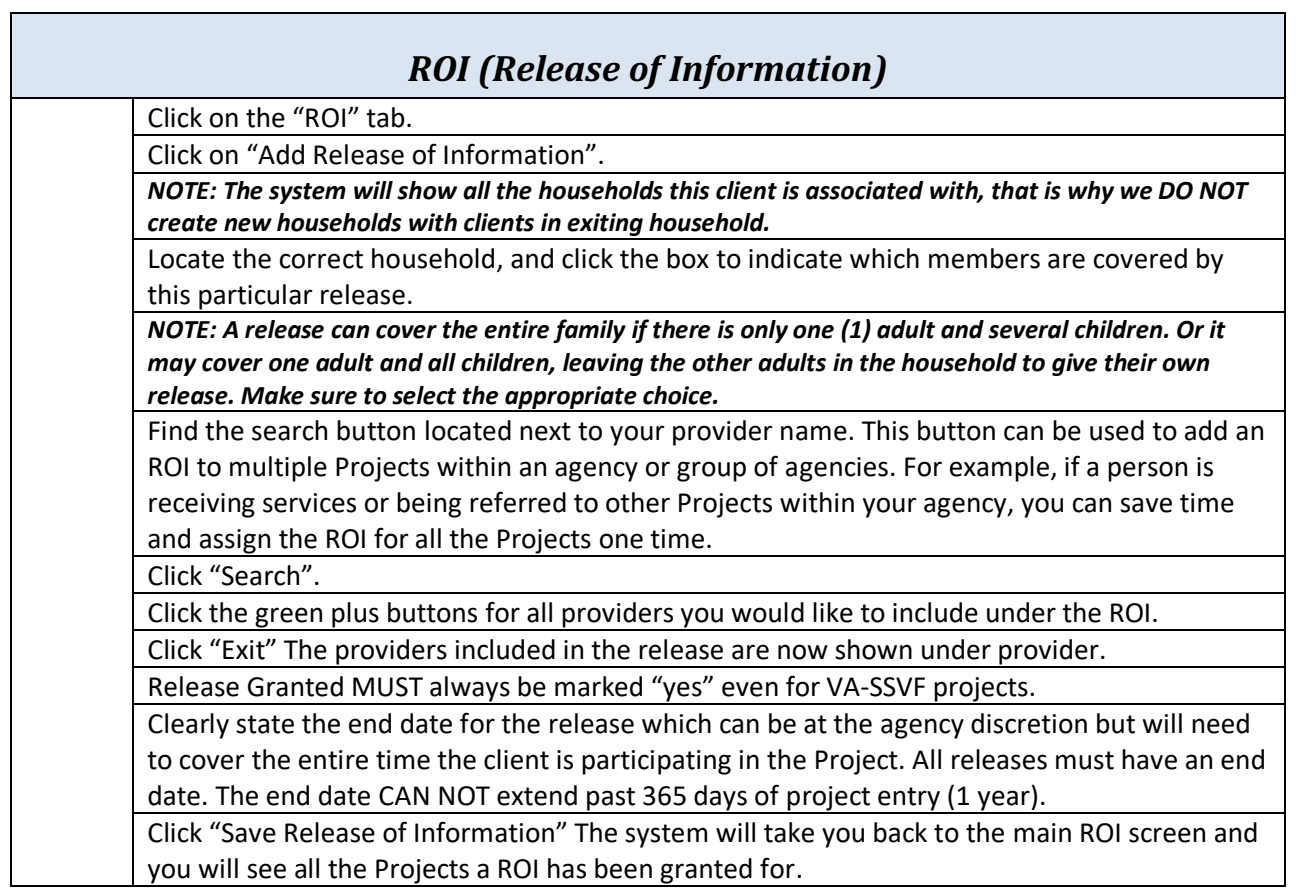

Edited 4/25/2019

#### *NOTE: It is important to always have a correct start and end date for the client's/household's participation in the project. This tab is also used to update information using interim assessments.*  $\overline{\phantom{a}}$

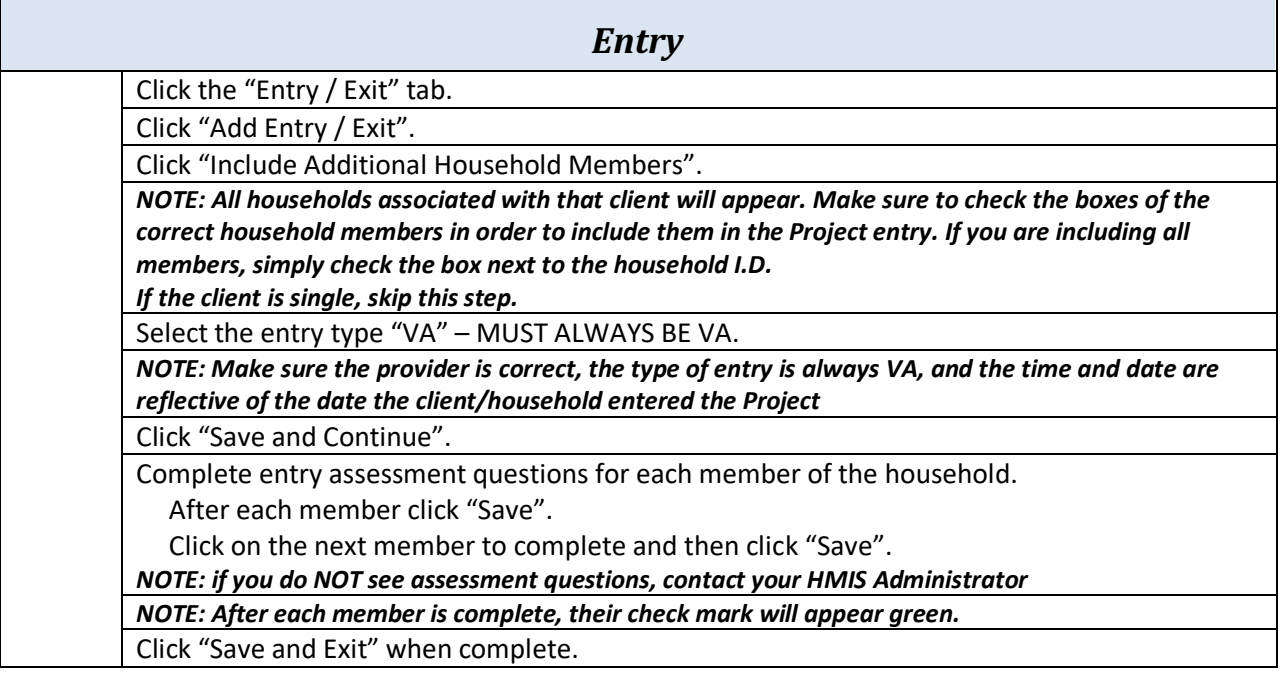

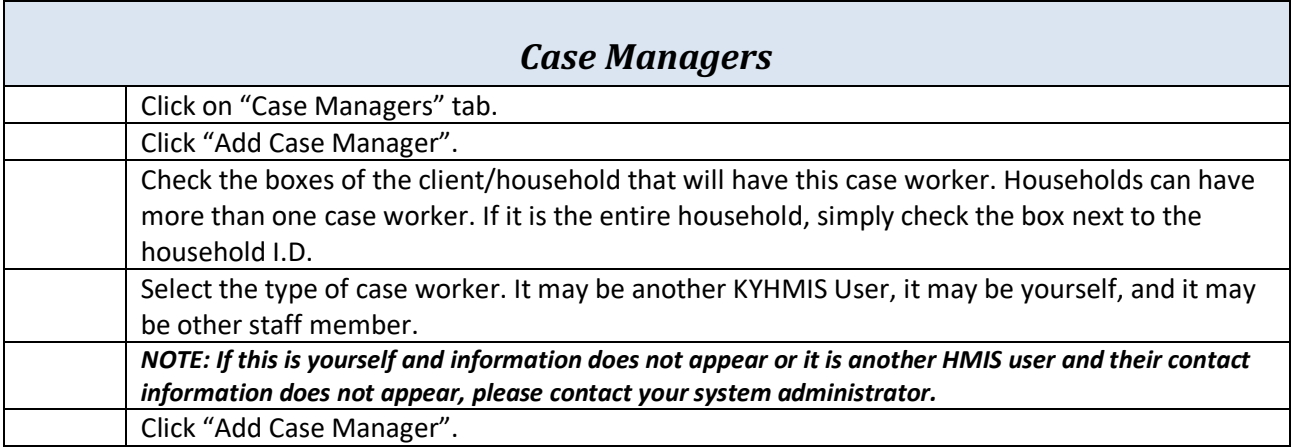

*NOTE: This is an optional step for VA-SSVF projects.* 

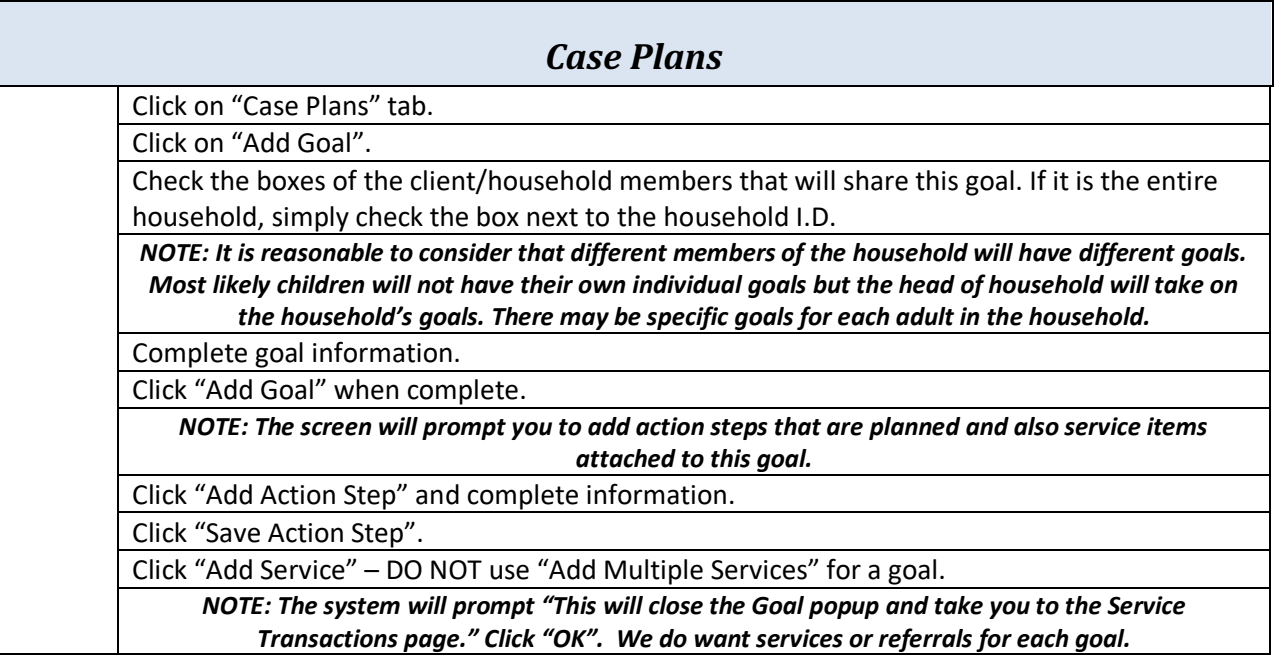

*NOTE: Services are often added throughout the Project stay. If the Project would like to add services that are not associated with a goal, simply search client, open record, click on "Service Transactions" tab and follow the steps below.* 

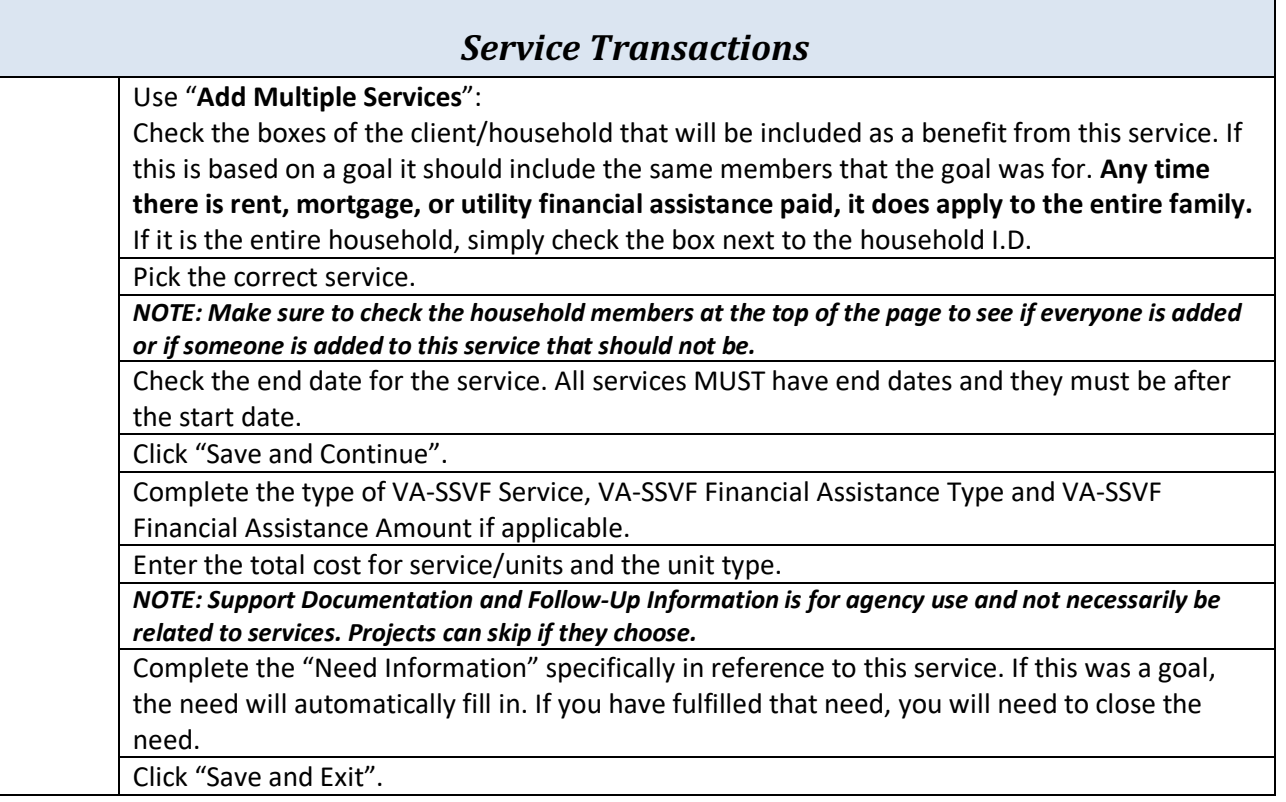

*NOTE: Interims are used to update income, non-cash benefits, health insurance, and disabilities while the client is active in the project. Interims can only be conducted when a client is active in a Project. The system will prompt you if the dates do not match with the entry or exit of the client.* 

*DO NOT update information on an entry screen. Entry screens only reflect the client status as of entry, not during or after the client/household's participation in the Project.*

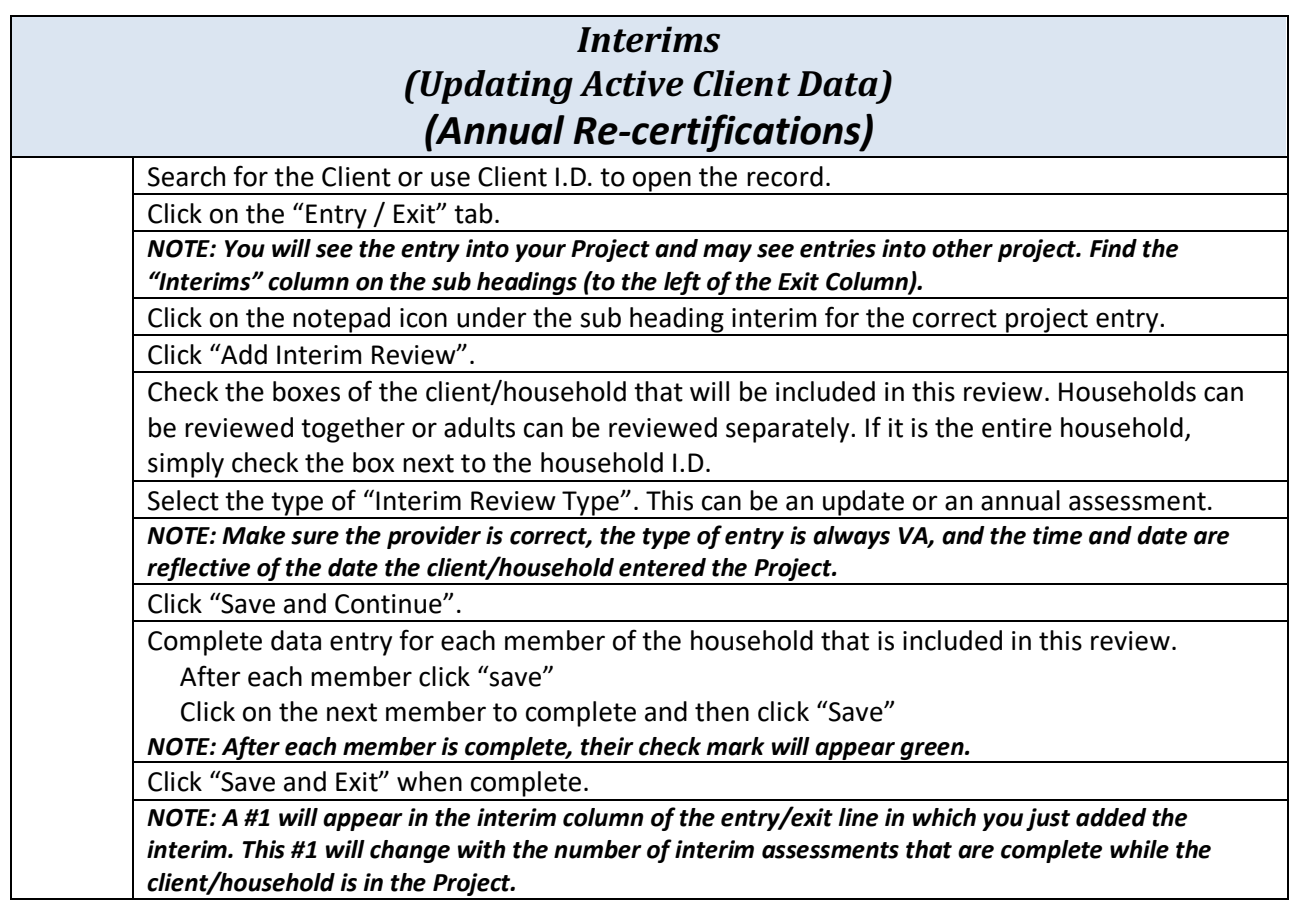

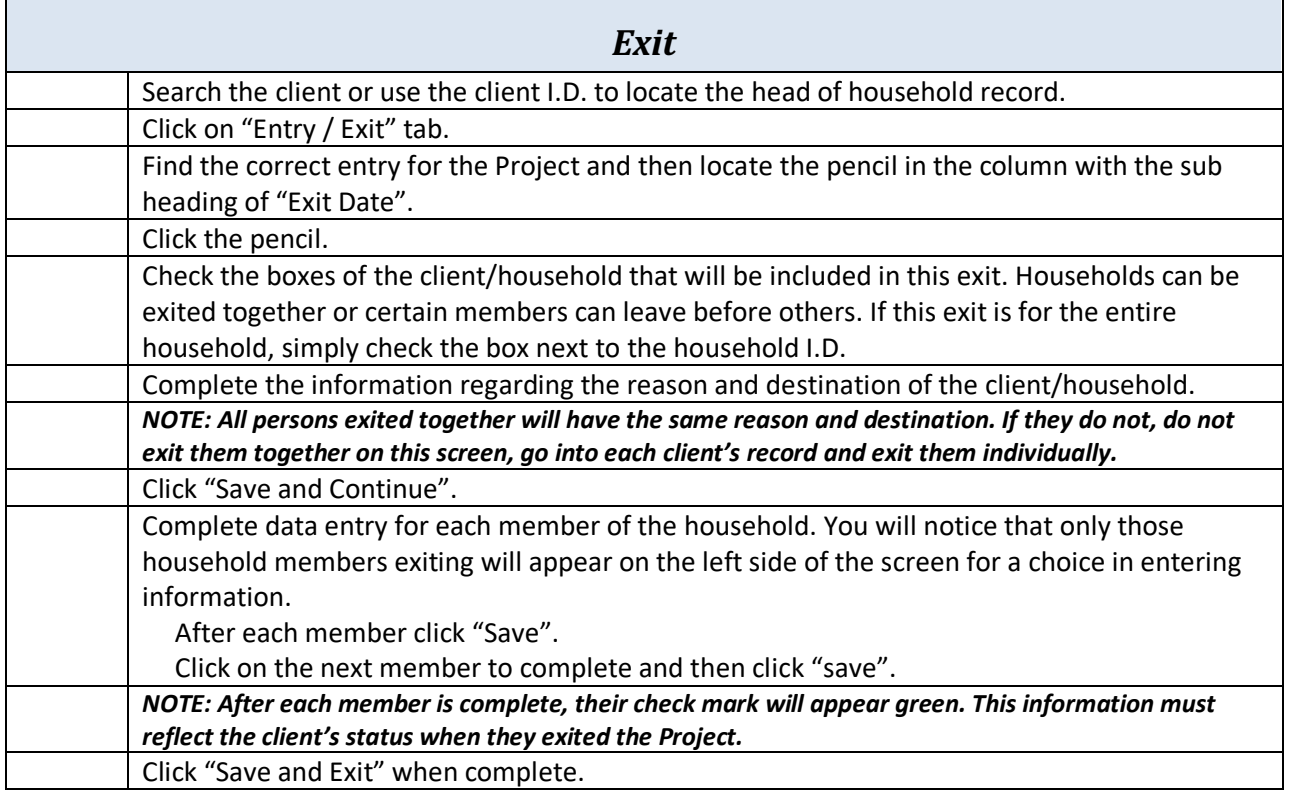

 $\overline{\phantom{a}}$